# Rješenje o prelasku s jednog elementa na drugi

➀

Δ

U prozoru Rješenje o prelasku s jednog elementa na drugi nalaze se rješenja o promjeni upisanog elementa strukture studija koja se generiraju prilikom promjene elementa studija kojeg je student upisao.

Razlog promjene upisanog studija/smjera može biti regularna promjena ili gubitak prava studiranja na prethodnom studiju.

Upisani studij se mijenja na način da se prilikom [evidencije upisnog lista](https://wiki.srce.hr/display/TUT/Promjena+upisanog+elementa+studija#Promjenaupisanogelementastudija-promjenastudija) (prozor Upis godine na visokom učilištu) na kojem student mijenja upisani studij/smjer, u polju Promjena smjera postavi vrijednost Regularna ili vrijednost Gubitak prava na prethodnom studiju.

Evidencijom takvog upisnog lista, u ovom prozoru se generira rješenje o prelasku. Student može promijeniti upisani studij/smjer u istoj akademskoj godini ili od sljedeće akademske godine.

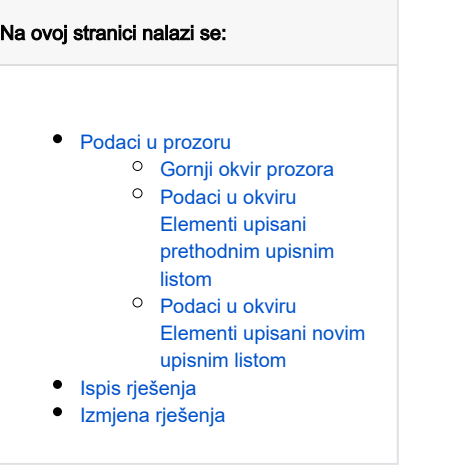

Prozor opcije pokreće se odabirom izbornika Upis godine, a zatim opcije Rješenje o prelasku s jednog elementa na drugi unutar podizbornika Rješenja vezana uz upis godine.

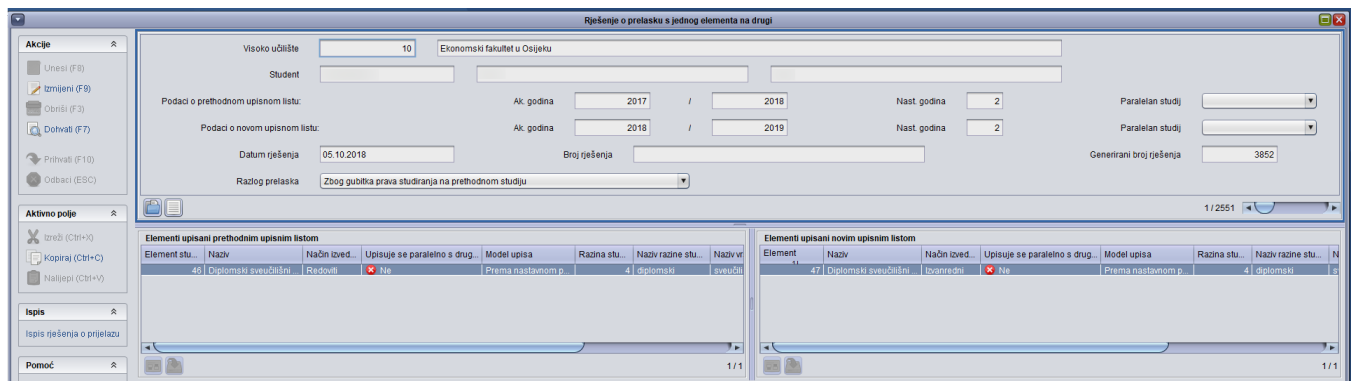

Slika 1. Pregled prozora opcije

Upis smjera 1 koji pripada nadređenom studiju A kojeg je student upisao nije promjena smjera, jer se radi o elementu studija (smjeru) koji se nalazi u podstablu elementa kojeg je student upisao na prethodnom upisnom listu.

Međutim, ukoliko student tijekom studiranja odluči sa smjera 1 prijeći na smjer 2 istog nadređenog studija, radi se o promjeni smjera.

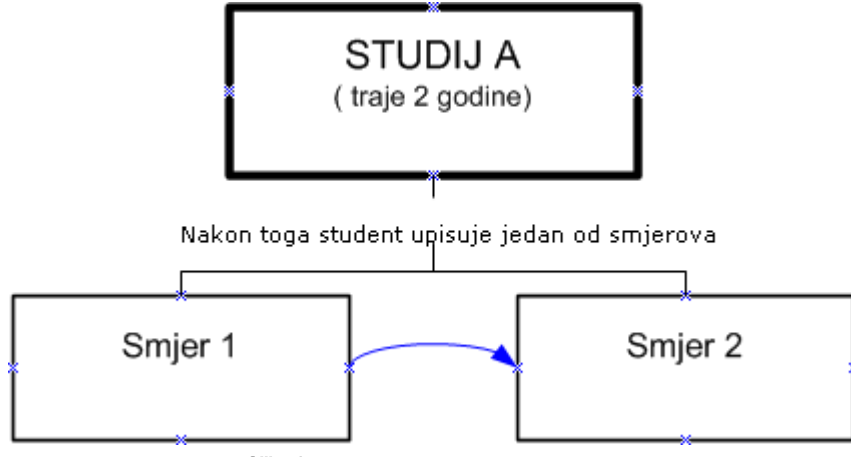

Slika 2. Prelazak s jednog smjera na drugi

Kroz ovu opciju možemo jednostavno pregledavati sve zapise o promjeni elemenata studija koje je student upisao, odnosno imamo uvid u prethodni i trenutno upisani element studija.

## <span id="page-1-0"></span>Podaci u prozoru

#### <span id="page-1-1"></span>Gornji okvir prozora

Visoko učilište – šifra i naziv visokog učilišta

Student – JMBAG, ime i prezime studenta

#### Podaci o prethodnom upisnom listu

Akademska godina, Nastavna godina, Paralelan studij – podaci o upisanoj akademskoj godini i nastavnoj godini prije promjene studija/smjera. Podatak da li je to prvi studij kojeg je student upisao na visokom učilištu (paralelan studij Ne) ili se radi o paralelnom studiju.

#### Podaci o novom upisnom listu

Akademska godina, Nastavna godina, Paralelan studij – akademska godina i nastavna godina upisane studijem na koji student prelazi. Podatak da li je to prvi studij kojeg je student upisao na visokom učilištu (paralelan studij Ne) ili se radi o paralelnom studiju.

Datum rješenja – datum kada je generirano rješenje. Postavlja se na datum evidencije upisnog lista kojim student mijenja studij/smjer. Datum rješenja je moguće naknadno izmijeniti.

Broj rješenja - broj rješenja na visokom učilištu

Generirani broj rješenja - broj rješenja kojeg generira sustav. Broj je jedinstven za dano visoko učilište.

Razlog prelaska – razlog prelaska može biti regularan ili zbog gubitka prava studiranja na prethodnom studiju. Razlog prelaska naveden u ovom polju je razlog koji je naveden prilikom evidencije upisnog lista (prozor Upis godine na visokom učilištu) kojim student mijenja smjer.

#### <span id="page-1-2"></span>Podaci u okviru Elementi upisani prethodnim upisnim listom

Element studija, Naziv, Način izvedbe, Upisuje se paralelno s drugim, Model upisa, Razina studija, Naziv razine studija – podaci o studiju/smjeru kojeg je student imao upisan prije promjene studija/smjera. Prikazuju se šifra elementa studija, naziv studija, podatak da li se radi o dvopredmetnom studiju, model upisa, šifra razine i naziv razine studija.

#### <span id="page-1-3"></span>Podaci u okviru Elementi upisani novim upisnim listom

<span id="page-1-4"></span>Element studija, Naziv, Način izvedbe, Upisuje se paralelno s drugim, Model upisa, Razina studija, Naziv razine studija – podaci o studiju/smjeru kojeg je student imao upisan prije promjene studija/smjera. Prikazuju se šifra elementa studija, naziv studija, podatak da li se radi o dvopredmetnom studiju, model upisa, šifra razine i naziv razine studija.

## Ispis rješenja

Generirano rješenje je moguće ispisati pomoću opcije Ispis > Ispis rješenja o prijelazu koja se nalazi na alatnoj traci prozora.

#### Republika Hrvatska Sveučilište Josipa Jurja Strossmayera u Osijeku Ekonomski fakultet u Osijeku

Osijek, 24. srpnja 2019. Broj: 0010211640-3939

## RJEŠENJE O PRIJELAZU

. godine u Đakovu, Republika Hrvatska, upisan je kao izvanredni rođen student na Ekonomski fakultet u Osijeku u Osijeku, studij Preddiplomski sveučilišni, studij Menadžment, u 3. nastavnu godinu, akademske godine 2018/2019.

Studentu se, prilikom prijelaza, priznaju ispunjene obveze iz 35 predmeta prema priloženom prijepisu:

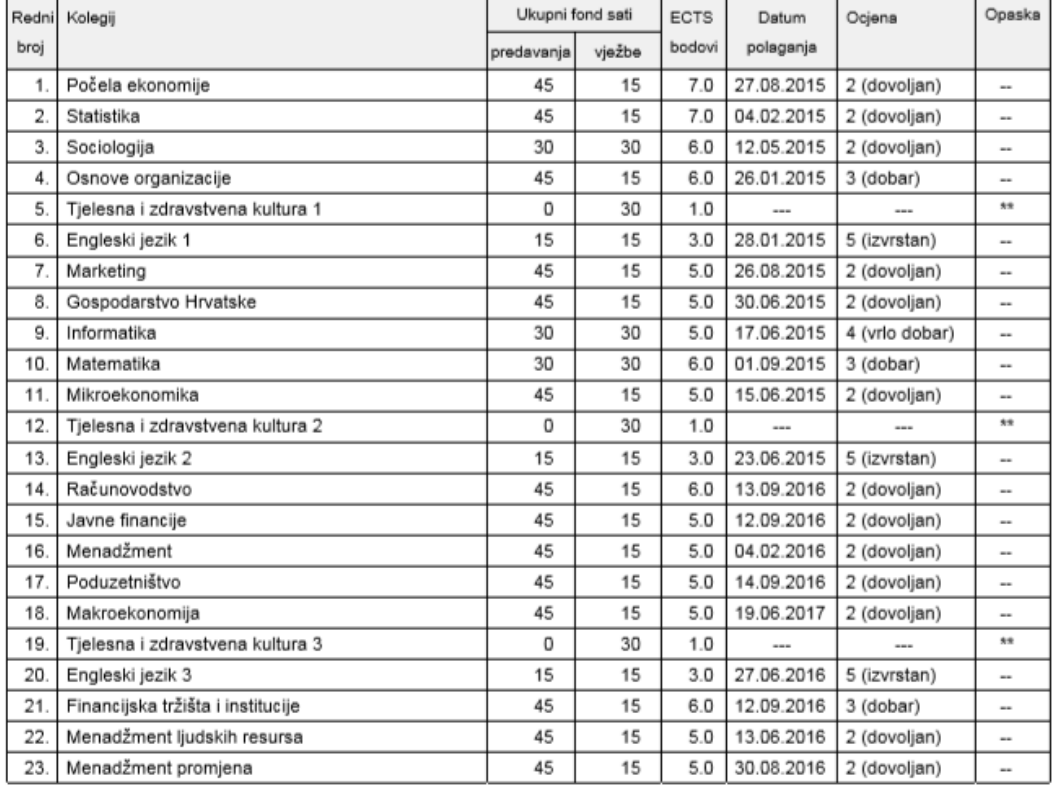

#### PRIZNATI PREDMETI

Tajnik fakulteta

Stranica 1/2

<span id="page-3-0"></span>Slika 3. Ispis rješenja o prelasku s jednog elementa na drugi

## Izmjena rješenja

Brisanjem upisnog lista na koji se odnosi rješenje, briše se i generirano rješenje o prelasku.

Akcija izmjene moguća je samo u gornjem okviru prozora te je njome moguće izmijeniti samo datum rješenja i broj rješenja.

Broj rješenja je broj rješenja na visokom učilištu koji mora biti jedinstven, tj. ne mogu postojati dva rješenja s istim brojem rješenja.

Kao datum rješenja moguće je navesti samo datum koji je jednak ili manji datumu evidencije upisnog lista kojim student mijenja smjer, navedenom u polju Datum upisa u prozoru Upis godine na visokom učilištu.